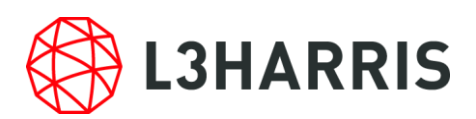

# ENVI Deep Learning Module 1.2 の動作に必要なマシンスペックについて

ENVI Deep Learning Module 1.2 を使用する場合には、以下のマシンスペックを満たす必 要があります。また、SARscape をすでにインストールされている場合は、GPU の設定に おいて不具合が出る可能性があります。SARscape をご利用の方は、後述する「SARscape をご利用のお客様へ」の項目をご一読ください。

# 動作環境およびサポートプラットフォーム

ENVI Deep Learning Module 1.2 は ENVI5.6.1 で動作するオプションモジュール です。事前に、ENVI5.6.1 がシステムにインストールされており、また、動作に必要 なライセンスが認証されている必要があります。

以下の表は ENVI Deep Learning Module1.2 がサポートするプラットフォームを示 しています。

| プラットフォーム / OS | ハードウェア          | サポートバージョン                       |
|---------------|-----------------|---------------------------------|
| Windows       | Intel/AMD 64bit | $\vert$ 10, Server 2016         |
| Linux         | Intel/AMD 64bit | Kernel 3.10 以上, glibc $2.17$ 以上 |

表 1:ENVI Deep Learning Module 1.2 のサポートプラットフォーム

注1) MacOS では ENVI Deep Learning Module は動作しません

ENVI Deep Learning Module 1.2 では TensorFlow™ 2.4 および CUDA 11 を使用してい ます。これには要求される最小のハードウェア / ソフトウェア基準が存在します。

⚫ NVIDIA 社製の CUDA® Compute Capability 3.5 以上 8.6 以下を満たす GPU がマシ ン搭載されている必要があります。CUDA 対応の GPU については、以下の URL を参 照してください。

#### <https://developer.nvidia.com/cuda-gpus>

- ⚫ NVIDIA 社から提供される GPU ドライバ(バージョン 460.x 以上のもの)がインストー ルされていることが条件となります。
	- ➢ 以下、NVIDIA のドライバのダウンロードページです。

<https://www.nvidia.co.jp/Download/Find.aspx?lang=jp>

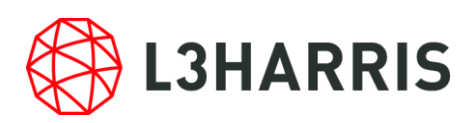

選択したドライバの Download ページにある、「追加情報」タブの NVIDIA Studio Driver Release Notes (vxxx.xx)というドキュメントにて CUDA のバージョンを 確認することが可能です。

また以下は、ドライバと CUDA の対応バージョンが記載されたページです。 https://docs.nvidia.com/cuda/cuda-toolkit-release-notes/index.html#cudamajor-component-versions\_table-cuda-toolkit-driver-versions

● AVX(Advanced Vector Extensions)をサポートした CPU を搭載していることが条件と なります。一般に、2011 年以降にリリースされた CPU はこの基準を満たします。

特に、モデルのトレーニングを行う場合は、最低 8 GB の GPU メモリが搭載されている ことが推奨されます。また、インストールされている NVIDIA ドライバのバージョン要件 (460.x 以上)を満たしていれば、CPU を使用して ENVI Deep Learning を実行できます が、トレーニングやその他のプロセスは GPU を使用する場合と比べ格段に遅くなるため、 推奨されません。

なお、すでに ENVI Deep Learning1.1.3 をインストールいただいているお客様におかれ ましては、ENVI Deep Learning1.2 のインストールに先立ってこちらをアンインストール する必要はございません。ENVI Deep Learning1.2 のインストーラは、インストールの過 程でインストール済みの ENVI Deep Learning1.1.3 を削除します。

## 動作要件の確認方法

ご利用のマシンで ENVI Deep Learning Module 1.2 が使用できるかは、チェックツール によって確認することができます。このチェックツールは、Deep Learning Module のライ センスを認証していなくても使用可能です。インストール後に以下の操作を行い、ご利用の マシンで ENVI Deep Learning Module 1.2 が使用できることを確認してください。

- 1. ENVI を起動し、ENVI ツールボックスから[Deep Learning] > [Deep Learning Guide Map]を起動します。
- 2. ツールバー > [Tools] > [Test Installation and Configuration]を起動します。
- 3. 動作要件を満たしている場合、図に示すようなメッセージが表示されます。また、例え ば以下のような場合、チェックに失敗します。
	- (ア) 必要なライセンスが認証されていない場合: 検査項目「License check」に失敗し ます。ENVI Deep Learning Module 1.2 のライセンスを認証し、改めてチェック ツールを実行してください。

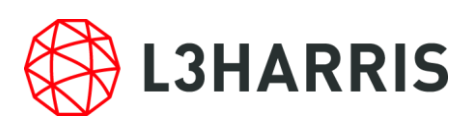

- (イ) 搭載されている CPU が AVX をサポートしていない場合: 検査項目「Testing CPU Compatibility」に失敗します。
- (ウ) GPUのバージョンが古い場合: 検査項目「Testing Graphics Card」に失敗します。 ENVI Deep Learning Module 1.2 が使用する NVIDIA 460.x 以降の GPU ドライ バをインストールし、改めてチェックツールを実行してください。

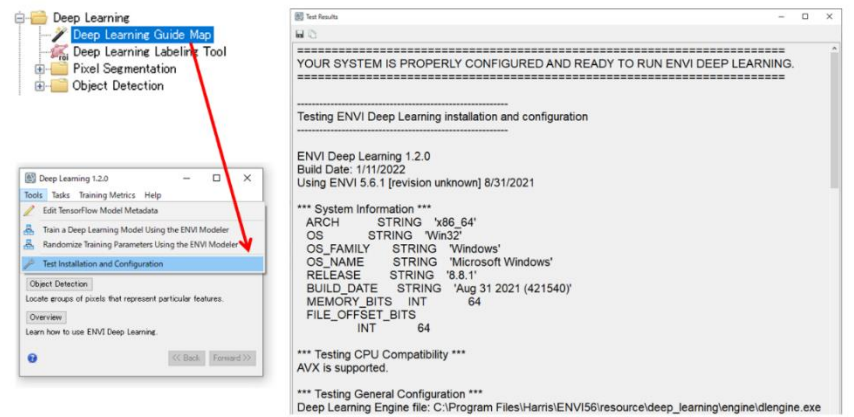

#### 図 1:Test Installation and Configuration による動作要件確認

# SARscape をご利用のお客様へ

ENVI Deep Learning Module では、指定のバージョン以上の NVIDIA GPU グラフィック ドライバをインストールする必要があります。SARscape で GPU を使用する設定をしてい る場合、ENVIツールバーの[SARscape] > [Preferences] > [Preference Common]のGeneral parameters セクションの中で、OpenCL Platform Name から GPU が選択できることをご 確認ください。選択できない場合、インストールいただいたグラフィックドライバに SARscape が対応していません。この場合には、バージョン 460.x 以上、前回取得されたド ライバよりも下位バージョンの NVIDIA GPU グラフィックドライバを改めてインストー ルしてください。

## その他諸注意

NVIDIA 社の製品および TensorFlow™につきましては弊社製品ではないため、これら自体 の機能の詳細についてはサポート致しかねます。予めご了承の程よろしくお願いいたしま す。

## お問い合わせ

Harris Geospatial 株式会社 技術サポート 03-6801-6147(東京) // 06-6441-0019(大阪) support\_jp@L3Harris.com